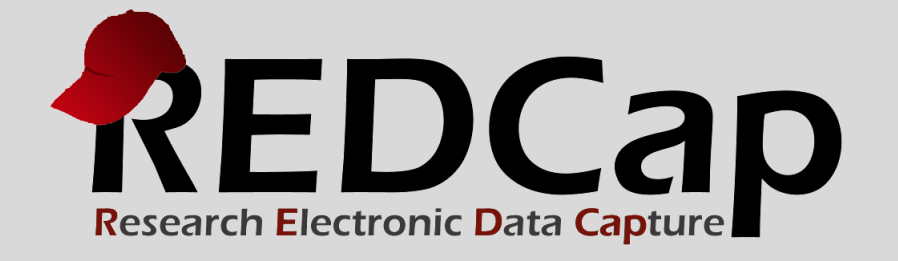

# Piping Feature

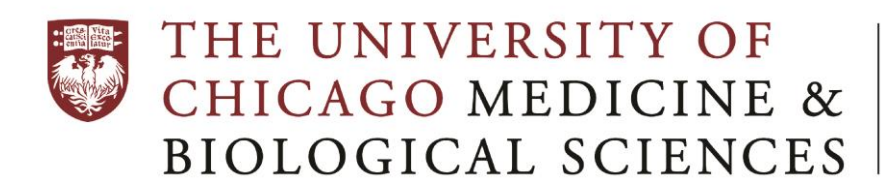

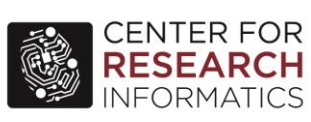

**© 2015 Vanderbilt University**

# **REDCap Piping Feature**

The 'Piping' feature in REDCap allows you to inject previously collected data into text on a data collection form or survey, thus providing greater precision and control over question wording. It can also be used in other ways, such as for customizing survey invitations (e.g., by including the respondent's name in the email) or survey acknowledgments (e.g., thanking your respondent by name after completing a survey). To see Piping in action, you may [view a live demo of Piping on a survey.](https://redcap.vanderbilt.edu/surveys/?s=ph9ZIB)

#### **Where can Piping be used?**

Piping can be used in many different places in REDCap. Below is a list of all the places where Piping may be utilized to insert a data value \*INTO\* text.

- Field Label
- Field Note
- Section Header
- Matrix field column headers
- Option labels for multiple choice fields (radio, drop-down, checkbox)
- Slider field labels (i.e. text displayed aboved slider bar)
- Survey Instructions
- Survey Acknowledgement Text

• Survey invitation emails (sent via Participant List or Automated Invitations) - includes both subject and message

### **From what field types can data be piped?**

Data can be piped into the locations listed above \*FROM\* any type of field in REDCap with the exception of Checkbox fields and File Upload fields. If you are piping the answer \*FROM\* a multiple choice field (radio, drop-down), it will display the option label (not the coded data value) into the location where the field is piped, but for all other field types, it will pipe the literal data value.

#### **How do I utilize Piping?**

Setting up Piping is very simple. Piping does \*not\* have to be enabled in any way in order to use it. **All you need to do to pipe a data value into any of the valid places listed above is insert into your text the variable name inside square brackets**. For example, if we have a survey question that asks 'What is your first name?', in which the variable name for that question is 'first name', then the following question may be set up as **'[first\_name], what is your date of birth?'**. If the user entered 'John' as their first name, then text for the next question would literally read as **'John, what is your date of birth?'**. In the same way, you could use [first\_name] in your survey's acknowledgment text when the survey is completed, in which **'Thanks for taking our survey, [first\_name]!'** would be displayed to the respondent as **'Thanks for taking our survey, John!'**.

If you are piping the answer \*FROM\* a multiple choice field (radio, drop-down), it will display the option label (not the coded data value) into the location where the field is piped. For example, if you had a drop-down question that said 'What is your favorite ice cream?' with the choices 'Chocolate', 'Vanilla', and 'Strawberry' (all coded as 0, 1, 2, respectively), then after selecting 'Chocolate', the next question would read 'On a scale of 1 to 10, how much to you like Chocolate?'. But for non-multiple choice fields, such as Text, Notes, Slider fields, it will pipe the literal data value.

If you have a longitudinal project, you may utilize cross-event Piping if you wish. In the same way that crossevent calculations and branching logic are set up, you simply prepend the variable name inside square brackets with the unique event name inside square brackets. For example, if you collected a person's first name on the event named 'Enrollment', which has the unique event name 'enrollment arm 1', then you could set up piping as **'[enrollment\_arm\_1][first\_name], what is your date of birth?'**. Thus it will pipe the first name value only from the 'Enrollment' event and not any other event, whereas **if the unique event name is not prepended to a variable in a longitudinal project, it will pipe the data value from the current event**.

#### **EXAMPLE 1**

## **Setup: Survey Termination Options:** Redirect to a URL (Redirect to a webpage when survey Provide a full URL, e.g. http://www.example.com/mypage.html is completed)  $-$  OR  $-$ Survey Acknowledgement Text [first\_name], thank you for taking the survey. (Displayed after survey is completed) Have a nice day! **Before:** What is your first name? John **After:**Close survey

John, thank you for taking the survey.

Have a nice day!

#### **EXAMPLE 2**

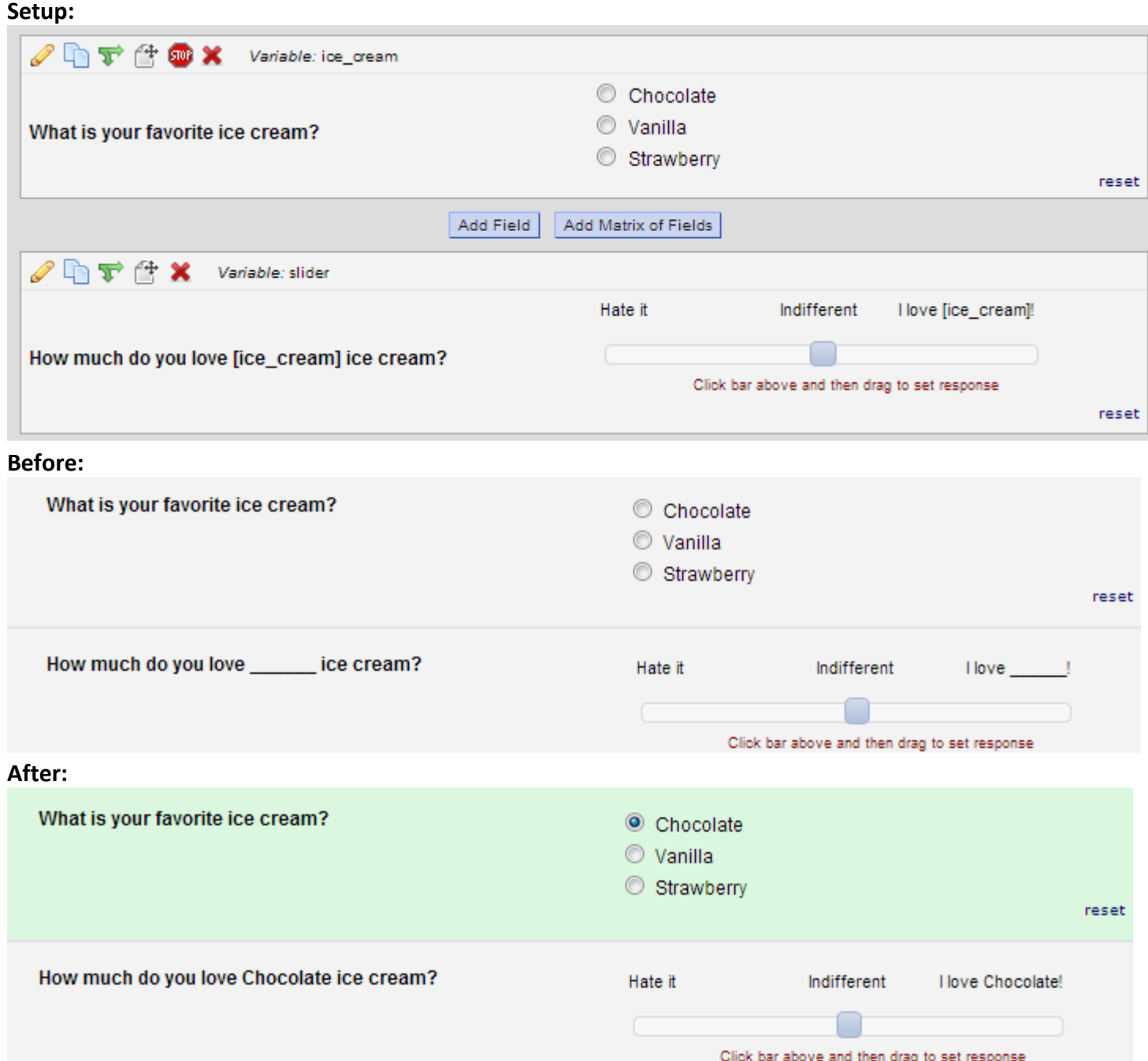